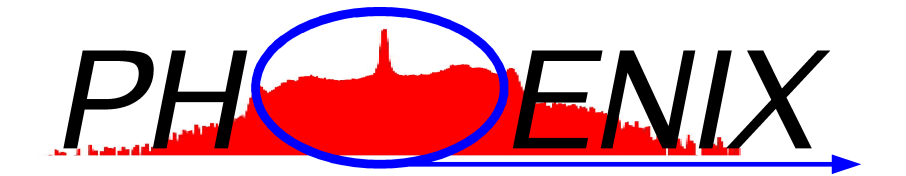

# Version 3.0.5

# User Manual

April 10, 2023

Wolfgang Sturhahn

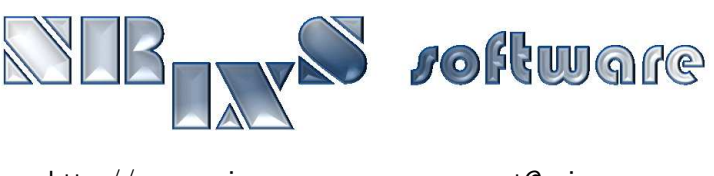

<http://www.nrixs.com> [support@nrixs.com](mailto:support@nrixs.com)

# Contents

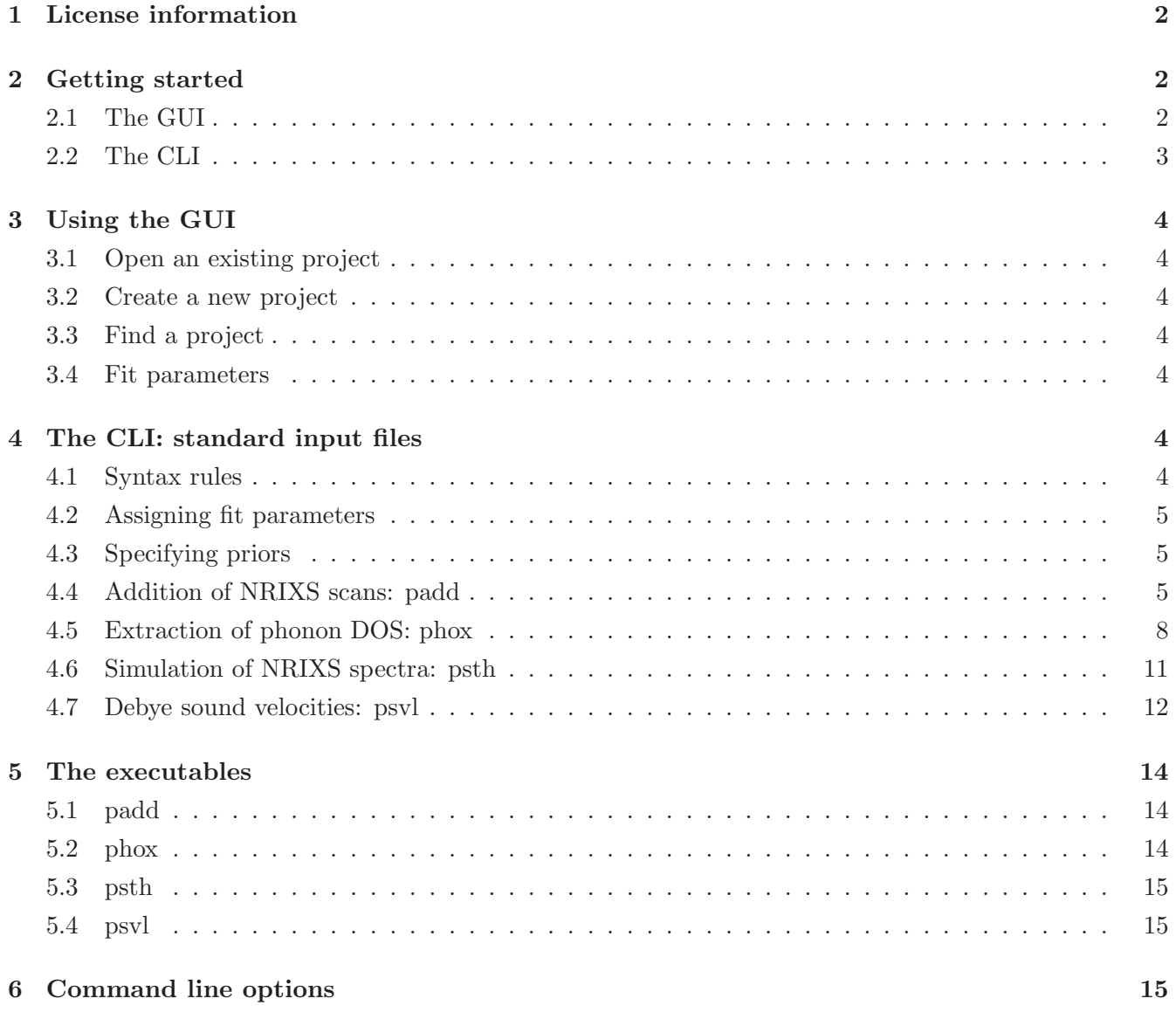

# <span id="page-3-0"></span>1 License information

PHOENIX-3.0.5 is free software: you can redistribute it and/or modify it under the terms of the GNU General Public License as published by the Free Software Foundation, either version 3 of the License, or (at your option) any later version.

PHOENIX-3.0.5 is distributed in the hope that it will be useful, but WITHOUT ANY WARRANTY; without even the implied warranty of MERCHANTABILITY or FITNESS FOR A PARTICULAR PUR-POSE. See the GNU General Public License for more details.

A copy of the GNU General Public License is distributed with PHOENIX-3.0.5 and can also be seen at <http://www.gnu.org/licenses/> .

Any use of results obtained using PHOENIX-3.0.5 in related or unrelated publications has to be properly acknowledged by reference to the name of the package, to the name of the developer(s), to the NRIXS software site <https://www.nrixs.com>, and optionally to the following paper: W. Sturhahn, Hyperfine Interact. 125 (2000) 149-172. This paper is included but cannot be distributed under the GNU General Public License agreement.

# <span id="page-3-1"></span>2 Getting started

The PHOENIX (PHOnon Excitation by Nuclear resonant Inelastic X-ray scattering) software is a scientific application to evaluate experimental data obtained using the technique of Nuclear Resonant Inelastic Xray Scattering (NRIXS) which is also known as Nuclear Inelastic Scattering (NIS) and Nuclear Resonant Vibrational Spectroscopy (NRVS).

Prior to using the program follow the instructions described in the installation guide. A complete PHOENIX program installation produces the four executables padd, phox, psth, psvl, and the graphical user interface (GUI) named Phoenix.app (MacOS) or phoenix (linux or UNIX).

The PHOENIX programs can be run using either the GUI (the recommended method) or via command line interface (CLI). Output files are the same for GUI and CLI versions – both use the same executables.

# <span id="page-3-2"></span>2.1 The GUI

This is the faster and for many users more intuitive way to interact with the PHOENIX executables. Proceed as follows

• MacOS

With Finder locate the Application folder into which the GUI Minuti.app was installed. This is either '˜/Applications' for a local install or '/Applications' for a system-wide install. Start the GUI by double-click on Phoenix.app but depending on the OS version you might have to defeat the Gate Keeper mechanism.

Defeating the Gate Keeper: right-click on Phoenix.app to get pull-down menu; select open; acknowledge to open.

Defeating the Gate Keeper on MacOS 10.12 and higher: double-click on Phoenix.app; acknowledge that it can't be opened; select Apple  $\geq$  System Preferences  $\geq$  Security & Privacy  $\geq$  General; at the bottom right click open Phoenix.app. The app might still be translocated by the security mechanism, so that some functionality could be lost.

Preventing the translocation: quit Phoenix.app; open Terminal.app; then type 'xattr  $\tilde{\phantom{a}}$ /Applications/Phoenix.app' or 'xattr /Applications/Phoenix.app'; if you see the string 'com.apple.quarantine' the app has been quarantined and only runs in translocation mode; to lift the quarantine type 'sudo xattr -dr com.apple.quarantine ˜/Applications/Phoenix.app' or 'sudo xattr -dr com.apple.quarantine /Applications/Phoenix.app' which requires admin privileges.

The best way to prevent translocation is the removal of the quarantine flag before installation: please see the Installation Guide section 4.1.

• Linux or Unix

Open terminal window and type 'phoenix' on the command line. If this fails the location of the PHOENIX executables may not be known permanently to your computer. Correct this by modification of the 'path' setting in the login resource file in your home directory, usually something like '.bash\_profile', '.profile', or '.login'. If DIR was the installation directory the directory DIR/bin should be part of the 'path'. You have to logout and login again to update the 'path' settings.

Select PHOENIX -> Show Examples from the menu at the top. A list of examples shows up in lower middle panel. Select an item by left-click, then right-click to see a menu of options, select 'Open As Project'. Left-click on 'Run' button on top right to run the example. The runtime output is displayed in the large center panel. A list of the produced output files is shown as thumbnails on the lower left and as a list in the upper right panel. Tooltips become visible after hovering for about one second over a GUI element. The input fields correspond to valid lines of the standard input files (SIF).

The GUI can be adapted to your visual and behavioral preferences: select Edit -> Preferences from the menu at the top.

# <span id="page-4-0"></span>2.2 The CLI

Working with a CLI requires to open a terminal window first. Commands are typed text strings followed by pressing the return key. Examples ready for use with the command-line-interface (CLI) are provided with the PHOENIX package. The location of the example directories depends on how the PHOENIX was installed. Under MacOS this is '\$HOME/Library/NRIXS/PHOENIX/examples' or '/Library/N-RIXS/PHOENIX/examples' for local or system-wide installs, respectively. Under other Unix systems this is 'DIR/.NRIXS/PHOENIX/examples' where DIR is the installation location if owned by the installer (\$HOME is the default). If DIR is a system directory such as /usr/local the examples are located in DIR/share/NRIXS/PHOENIX/examples. Your computer system can only access the PHOENIX executables if the directory that they are located in is part of the 'path' defined for your system at the time of login.

Now enter the directory with the examples, e.g., by 'cd  $\tilde{\phantom{a}}$ /.NRIXS/PHOENIX/examples/bcc\_Fe'. You need write permissions in the examples directory: type 'ls -ld' and the output string should start with 'drwx'. If not you don't have sufficient permission, so just copy the whole directory to your desktop or home directory and the change to that copy. Run the padd executable by typing 'padd'.<sup>[1](#page-4-1)</sup> The executable reads the input file in padd and various data files, produces copious output in the terminal window, and creates verious output files. If your installation supports visualization a display of some of the output appears on the screen.

The functionality of the PHOENIX programs is adapted to your needs by changing the standard input files that control the program flow. It is best to use the files in padd, in phox, in psth, and in psvl, which can be found in the examples folder, as blueprints. A detailed description of each executable's purpose and their input and output files follows.

<sup>1</sup>

<span id="page-4-1"></span><sup>•</sup> If this fails the location of the PHOENIX executables may not be known permanently to your computer. Correct this by modification of the 'path' setting in the login resource file in your home directory, usually something like '.bash profile', '.profile', or '.login'. If DIR was the installation directory the directory DIR/bin should be part of the 'path'. You have to logout and login again to update the 'path' settings.

The PHOENIX software contains four executables, each for a specific task. Calculation results depend on input parameters specified in the standard input file (SIF). Ouput files are ASCII formatted with space or comma separated columns of numbers. They are easily imported into plotting programs such as Grace and spreadsheets such as OpenOffice or Excel.

In addition to output files with numerical results, each program creates a protocol file  $\langle$ prefix $\rangle$ -ptl.txt with a list of input parameters and main results.

# <span id="page-5-0"></span>3 Using the GUI

The use of the GUI is often self-explainatory or helped by the tooltips. The PHOENIX GUI's 'memory' are project directories: input and output files including data for fit projects are saved here. Each example that shows via PHOENIX -> Show Examples is a project directory. Henceforth, we identify a project with its project directory and just talk about the project.

# <span id="page-5-1"></span>3.1 Open an existing project

There are several possibilities: via PHOENIX -> Open...; select an item with extension '.prc' in the lower right directory listing, popupMenu -> Open As Project; via Edit -> Find Project as explained below.

# <span id="page-5-2"></span>3.2 Create a new project

There are two ways to create a new project: copy an existing project and edit it; create a default project and fill in appropriate values. In the first case, open an existing project as described above. Then use PHOENIX -> Save As to create a new project with identical parameters. In the second case, via PHOENIX -> New Project use the project wizzard to create a new project with default parameters.

# <span id="page-5-3"></span>3.3 Find a project

Finding PHOENIX project on your computer is easy. Select Edit -> Find Project and define your search criteria in the window that opened. After the search you may select projects from the list to either open them or copy them as new.

# <span id="page-5-4"></span>3.4 Fit parameters

Right-click on an entry field to see if the parameter is fitable. If yes then a popup menu allows you to select fitting.

# <span id="page-5-5"></span>4 The CLI: standard input files

Each PHOENIX executable requires a standard input file (SIF). SIFs are plain text files containing no more than 200 characters per line (excess characters will be ignored). Such files are easily edited with text editors such as xemacs, emacs, textedit, or gedit. Do not use word processing software such as MSword or OpenOffice to edit the SIFs.

# <span id="page-5-6"></span>4.1 Syntax rules

The contents of a line in the SIF is ignored if: '\*' is the first character, '@' is the first character, it is empty, or it is filled with spaces only. Lines starting with '\*' are comments lines and can be added

anywhere in the SIF to permit the user to make comments and notes in the SIF. Lines starting with '@' are substitution directives and may appear anywhere in the SIF. The type of input line has four parts separated by spaces: ' $\mathbb{Q}$ ' character, parameter name, assignment symbol ':=', parameter value. The parameter name has a length eight characters or less and must not contain the '@' character. The parameter name directly preceeded by the '@' character is then substituted by its value as defined in the last preceeding substitution directive. Substitution directives are useful if values are substituted at several locations in the SIF. The use of comment lines and substitution directives in the SIF is optional. The remaining lines in the SIF are read and interpreted by the executable in order of their appearance. Each of these lines has three parts separated by double colons '::'. The first and the third part contain comments. The second part contains data. Number values are read format free, e.g., data can be specified as 45 or 45. or 4.5E1 etc. Multiple data values are separated by one or more spaces. The second double colon and the second comment (the third part of the line) are optional.

#### <span id="page-6-0"></span>4.2 Assigning fit parameters

Module phox and psvl also allow parameter fitting to minimize the weighted mean-square deviation between evaluation and data. Any input parameter may be promoted to a fit parameter by adding a percent symbol (%) to the beginning of the input line. For example, the bulk modulus parameter in the following input line

```
(3) sample temperature (K) :: 300
```
turns into a fit parameter via

 $\%$  (3) sample temperature  $(K)$  :: 300

where the value is now the start value for the fitting procedure. The same outcome can be achieved by use of substitution directives

```
% \& \& temperature := 300
\ldots (other lines) \ldots(3) sample temperature (K) :: @temperature
```
### <span id="page-6-1"></span>4.3 Specifying priors

In multiparameter fits, parameters are often considered to be determined by the data set at hand only. However, in many cases, previous information is available or a test of the compatibility of the data at hand with a given set of parameters is of interest. A prior is specified as follows

 $\%$  (3) sample temperature (K) :: 300 2

where the first value is the prior and the second value is the uncertainty of the prior. The extreme cases of infinitely large and zero value uncertainty correspond to freely fitted and constant parameters, respectively. The option of prior specification permits a quantitative test for incompatibility of data with a set of given parameters (for example from a different experiment).

#### <span id="page-6-2"></span>4.4 Addition of NRIXS scans: padd

The SIF of the padd executable has at least 15 lines of data. The content of these lines is discussed in order of appearance.

1. operating energy  $(keV)$  – one value :

This value gives the absolute x-ray energy at the position of the dominating peak in the input data. In particular, this would be the transition energy of a nuclear resonance (for NRIXS applications) or the back-reflection energy of an IXS instrument.

- 2. sample temperature  $(K)$  one value : This value gives the temperature of the NRIXS or IXS sample.
- 3. lattice constant  $(\AA A)$  one value:

This value gives the lattice constant of the monochromator material at the temperature of the monochromator crystals. It is assumed that all involved crystals consist of the same material, e.g. silicon.

- 4. thermal expansion coefficient  $(K^{-1})$  two values : The first value gives the thermal expansion coefficient of the monochromator material. The second value is optional and gives the thermal expansion coefficient of the analyzer material.
- 5. define first monochromator reflection − four values : The first three numbers specify the Miller indices of the monochromator crystal reflections. The optional fourth number specifies the sense of goniometer rotation for the crystal, positive  $= +1$ , negative  $= -1$ . The default rotation sense is positive.
- 6. define second monochromator reflection − four values : See input line 5.[2](#page-7-0)
- 7. scaling options for the energy axis of output file − four values :

The first number specifies the linear scaling factor to be applied to the energy axis. The second value is optional and gives the quadratic energy scale correction in units of  $10^{-6}/\text{meV}$ . The third value is optional and gives the shift of the energy axis in units of meV. With  $p_n$  as parameter values in order of appearance the scaling function reads  $E' = p_3 + p_1E + 10^{-6}p_2E^2$  with E and E' in units of meV. Default values for second and third parameter are zero. The scaling is applied to the energy axis after temperature correction but before fitting of the elastic peak. The fourth value is optional and defines the used interpolation scheme for matching energy axes of measured data. Recognized values are: B for binning, L for linear interpolation, Q for quadratic interpolation (the default).

8. output file prefix and binning options − three values :

The first value gives the name of the output file.<sup>[3](#page-7-1)</sup> Output files are plain text files. Files listed in Table [1](#page-8-0) and are created by default. If option ',' is specified csv-formatting is provided. If option 'G' is specified a header for the xmgrace graphical program is added. Output files contain two or three data values per line separated by space or comma. The first value is the energy relative to the fitted peak position in units of meV. The second value depends on the specific content, and the third value if given is the statistical error of the second value. The options have physical meaning according to this table. In addition, the protocol file  $\leq$ prefix $>$ -padd-ptl.txt' is created.

- 9. comment character in output file − one value : This value gives the comment character used to write supplemental information to the output file.
- 10. fit range and location for elastic peak (meV) two values :

The first value gives the fit range around the position defined by the second value to determine the position of the elastic peak. The second value is optional. If omitted or zero the highest peak in the spectrum defines the fit location. If the first value is zero or negative no peak fitting is performed but the peak postion is derived from angular positions and temperatures of the monochromator crystals given in lines 11, 12 and the analyzer temperature given in line 13.

<span id="page-7-0"></span> ${}^{2}$  For nested channel-cut monochromators each triplett of Miller indices is associated with one channel cut. Otherwise the indices of the dispersive monochromator reflections need to be specified.

<span id="page-7-1"></span><sup>&</sup>lt;sup>3</sup>Names may be defined either relative to the working directory or absolute: Out.dat creates the file in the working directory, ../Out.dat creates the file in the parent directory, myDir/Out.dat creates the file in the directory myDir (must exist) in the working directory, /Users/data/Out.dat creates the file in the directory /Users/data (must exist and be writeable).

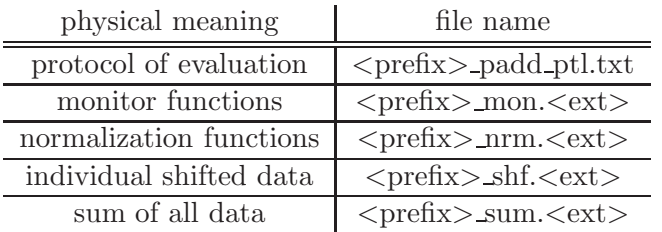

<span id="page-8-0"></span>Table 1: Output options for addition of experimental data sets.  $\langle$ prefix $\rangle$  is the file prefix specified in line 6. The extension  $\langle ext \rangle$  is either 'csv' for comma-separated-value files (option ',' in line 6) or 'dat' otherwise. Some files are only created if corresponding options are defined in lines 15ff.

11. inelastic background  $(\%)$  – one value :

This value gives the inelastic contribution under the elastic peak. The shape of the inelastic background is approximated by  $E/(1 - \exp[-\beta E])$  with energy E and inverse temperature  $\beta$ . This approximation assumes Debye- like behavior of the phonon DOS for low energies and small multiphonon contributions to the measured spectrum. The magnitude is specified in % of the height of the elastic peak. If a negative value is specified the parameter is fitted.

12. left/right asymmetry of the resolution function − one value :

This value gives the a correction factor C to change the asymmetry of the resolution function. The energy scales on the low/high energy (left/right) side of the resolution function are modified by factors of  $2C/(1+C)$  and  $2/(1+C)$ , respectively. The width of the resolution function remains unchanged under this transformation.

13. type of resolution function − four values :

The first value gives either a number that determines the shape of an internally generated resolution function or the name of a file containing data to define the resolution functions. The file option is often used if the monochromator response has been measured either simultaneously with data collection or in a separate measurement. Typically this provides a preferred description of the resolution function shape.

Case file name: The second and third values are optional. They give the column number of energy values and intensity, respectively.<sup>[4](#page-8-1)</sup> If given both values must be specified. The defaults are one and two. The fourth value is optional. The keyword 'process' is recognized. If given the background is removed and the resolution function is cut-off at twice the background level.

Case number: Additional values are ignored. The internally generated resolution function shape is given by  $\exp[-((E-E_0)/w)^S]$ , where S is the value given here, and  $E_0$  and w are fitted. A Gaussian shape is produced by  $S = 2$ . Larger values lead to a more rectangular shape. Smaller values result in a sharper peak and longer tails.

14. format of measured data file − one value :

This value defines the format of measured data files that are specified by name in the following input lines. The default is 'ASCII' meaning that the data file is a plain text file containing no more than 500 characters per line (excess characters will be ignored). Each line in the file contains a sequence of data values called columns separated by either spaces, tabs, or commas. Other input formats are supported via plugins. If the value of this input line is not blank or 'ASCII' it must be the name of an executable located in the directory 'DIR/PHOENIX/plugins'. The name of the directory DIR is determined during installation. Please see section 5 of the Installation Guide. Two plugins are provided with the PHOENIX-3.0.5 distribution: 'APSmda' to convert mda files generated at the

<span id="page-8-1"></span><sup>&</sup>lt;sup>4</sup>The resolution function file is a plain text file containing no more than 300 characters per line (excess characters will be ignored). Each line in the file contains a sequence of data values called columns separated by either spaces or tabs or commas.

| letter           | physical meaning                      | units       | comment                                |  |  |
|------------------|---------------------------------------|-------------|----------------------------------------|--|--|
| $_{\rm e,E}$     | x-ray energy                          | keV         | overrides a,A                          |  |  |
| d,D              | measured signal                       |             | required                               |  |  |
| $\mathbf{a}$     | angle position of first mono crystal  | $\mu$ rad   | specify at least one of ${a, A, e, E}$ |  |  |
| $\boldsymbol{A}$ | angle position of second mono crystal | $\mu$ rad   | specify at least one of ${a, A, e, E}$ |  |  |
| $\mathbf{c}$     | calibration of first mono crystal     | $\deg$      | optional                               |  |  |
| $\mathcal{C}$    | calibration of second mono crystal    | $\deg$      | optional                               |  |  |
| t                | temperature of first mono crystal     | Κ           | optional                               |  |  |
| T                | temperature of second mono crystal    | Κ           | optional                               |  |  |
| m, M             | monitor counter                       |             | optional, excludes n,N                 |  |  |
| n, N             | normalization counter                 |             | optional, excludes m,M                 |  |  |
| p, P             | elastic peak signal                   |             | optional                               |  |  |
| $_{\rm s, S}$    | temperature of analyzer crystal       | $\mathbf K$ | optional                               |  |  |
| x, X             | counting time                         | S           | optional                               |  |  |
| b, B             | constant background                   |             | optional                               |  |  |
| $\#$             | scan number                           |             | for multi-scan files only              |  |  |

<span id="page-9-3"></span>Table 2: Assignment of column numbers to physical parameters.

Advanced Photon Source and 'Spec' to convert files generated by the spec software.[5](#page-9-1) The 'APSmda' plugin requires the installation of the 'mda2ascii' conversion software.[6](#page-9-2)

15. name of measured data files − many values :

The first value gives the name of a measured data file. The following values define the assigment of column numbers in the data file to physical parameters. Each assignment is a combination of one letter and a number, e.g., E1 or t15. The letter refers to the physical meaning according to Table [2.](#page-9-3) With the exception of the b,B and  $\#$  assignments the number that follows is a column number. The units refer to what is expected from input data. Automatic file name expansion is supported for a numerical sequence of measured data file names. For example, the syntax 'myFile <10-12>.dat' results in files 'myFile 10.dat', 'myFile 11.dat', and 'myFile 12.dat' to be read with the same set of assignments. For a multi-scan file, the syntax 'myFile #5-7' results in scans 5, 6, and 7 of the same file to be read.

# <span id="page-9-0"></span>4.5 Extraction of phonon DOS: phox

The SIF of the phox executable has at least 12 lines of data. The content of the 12 input lines is discussed in order of appearance.

- 1. transition energy  $(keV)$  one value : This value gives the absolute energy of the nuclear transition corresponding to the position of the dominating peak in the input data.
- 2. recoil energy  $(meV)$  one value : This value gives the recoil energy of the free nucleus. The recoil energy is calculated from nuclear transition energy  $E_0$  and isotope mass M via  $E_0^2/(2Mc^2)$ , where c is the speed of light.
- 3. sample temperature  $(K)$  one value : This value gives the temperature of the NRIXS sample.

<sup>5</sup> See http://www.certif.com/spec.html for details on the spec software.

<span id="page-9-2"></span><span id="page-9-1"></span><sup>6</sup> See http://www.aps.anl.gov/bcda/mdautils for details on the mda2ascii software.

4. name of input data file − four values :

The first value specifies the name of the input data file.<sup>[7](#page-10-0)</sup> The file contains a NRIXS spectrum and is typically output of the padd executable. The second and third values are optional. They give the column number of energy values and intensity, respectively. If given both values must be specified. The defaults are one and two. The fourth value is optional and specifies the column number of intensity errors. If omitted the errors are calculated as square-root of the intensities.

5. background and corrections − four values :

The first value specifies the energy-independent background, i.e., detector noise, that accumulated in each bin. The remaining values are optional, and their default values are zero. The second value is applied as a normalization correction in units of  $\%/100$ meV. The third value affects a linear energy scale correction in units of 0.1 %. The fourth value represents a quadratic energy scale correction in units of  $10^{-6}/\text{meV}$ . Note that values keep their positions, e.g., a quadratic energy-scale correction only would use the value set '0 0 0 10' whereas a normalization correction only would look like '0 5'.

6. output file prefix and options − many values :

The first value gives the prefix for output file names.<sup>[8](#page-10-1)</sup> Output files are plain text files. Files listed on the top in Table [3](#page-11-0) and are created by default. If option ',' is specified csv-formatting is provided. If option 'G' is specified a header for the xmgrace graphical program is added. Output files are created according to options following the file name prefix. Output files contain two or three data values per line separated by space or comma. The first value is the energy relative to the fitted peak position in units of meV. The second value depends on the option specified, and the third value if given is the statistical error of the second value. The options have physical meaning according to this table. In addition, the protocol file  $\langle \text{prefix} \rangle$ -phox-ptl.txt' is created.

7. fit range and location for elastic peak  $(meV)$  – three values :

The first value gives the fit range around the position defined by the third value to determine the position of the elastic peak. Second and third values are optional. The second value determines the energy range around the elastic peak in which the spectrum is smoothed out after the elastic peak has been subtracted. If the third value is omitted or zero the highest peak in the spectrum defines the fit location.

8. inelastic background (%) − one value :

This value gives the inelastic contribution under the elastic peak. The shape of the inelastic background is approximated by  $E/(1 - \exp[-\beta E])$  with energy E and inverse temperature  $\beta$ . This approximation assumes Debye- like behavior of the phonon DOS for low energies and small multiphonon contributions to the measured spectrum. The magnitude is specified in % of the height of the elastic peak. If a negative value is specified the parameter is fitted.

9. left/right asymmetry of the resolution function − one value :

This value gives the a correction factor C to change the asymmetry of the resolution function. The energy scales on the low/high energy (left/right) side of the resolution function are modified by factors of  $2C/(1+C)$  and  $2/(1+C)$ , respectively. The width of the resolution function remains unchanged under this transformation.

<span id="page-10-0"></span><sup>&</sup>lt;sup>7</sup>The resolution function file is a plain text file containing no more than 300 characters per line (excess characters will be ignored). Each line in the file contains a sequence of data values called columns separated by either spaces or tabs or commas.

<span id="page-10-1"></span><sup>&</sup>lt;sup>8</sup>Names may be defined either relative to the working directory or absolute: Prefix creates files in the working directory, ../Prefix creates files in the parent directory, myDir/Prefix creates files in the directory myDir (must exist) in the working directory, /Users/data/Prefix creates files in the directory /Users/data (must exist and be writeable).

| option         | physical meaning                             | units    | file name                         |
|----------------|----------------------------------------------|----------|-----------------------------------|
|                | protocol of evaluation                       |          | $<$ prefix $>$ -phox-ptl.txt      |
|                | phonon density of states                     | 1/eV     | $<$ prefix $>$ dos. $<$ ext $>$   |
|                | energy $\times$ DOS autocorrelation function |          | $<$ prefix>_acf. $<$ ext>         |
|                | DOS covariance matrix                        | $1/eV^2$ | $<$ prefix $>$ _cvm.bin           |
|                | DOS correlation matrix plot                  |          | <prefix>_crm.png</prefix>         |
| a, A           | thermal asymmetry                            |          | <prefix>_asy.<ext></ext></prefix> |
|                | linear fit to thermal asymmetry              |          | $<$ prefix>_asl. $<$ ext>         |
|                | quadratic fit to thermal asymmetry           |          | $<$ prefix $>$ _asq. $<$ ext $>$  |
|                | correction to energy scale                   | meV      | $<$ prefix $>$ eco. $<$ ext $>$   |
| n, N           | normalized data, peak removed                | 1/eV     | $<$ prefix>_psn. $<$ ext>         |
|                | self-intermediate scattering function        |          | $<$ prefix $>$ _psf. $<$ ext $>$  |
|                | $(E - E_R) \times$ normalized data           |          | $<$ prefix>_dm1. <ext></ext>      |
|                | kinetic energy integrand                     |          | $<$ prefix>_dm2. <ext></ext>      |
|                | force constant integrand                     |          | $<$ prefix>_dm3. <ext></ext>      |
| r, R           | fitted resolution function                   |          | $<$ prefix>_rfc. $<$ ext>         |
| $_{\rm s,S}$   | data, peak removed                           |          | <prefix>_pst.<ext></ext></prefix> |
|                | one-phonon part of $S(E)$                    | 1/eV     | $<$ prefix $>$ _1ph. $<$ ext $>$  |
| $\overline{2}$ | two-phonon part of $S(E)$                    | 1/eV     | $<$ prefix>_2ph. <ext></ext>      |
| 3              | higher-order-phonon parts of $S(E)$          | 1/eV     | $<$ prefix>_3ph. $<$ ext>         |

<span id="page-11-0"></span>Table 3: Output options for phonon DOS extraction.  $\langle \text{prefix} \rangle$  is the file prefix specified in line 6. The extension  $\langle \text{ext} \rangle$  is either 'csv' for comma-separated-value files (option ',' in line 6) or 'dat' otherwise.

10. type of resolution function − four values :

The first value gives either a number that determines the shape of an internally generated resolution function or the name of a file containing data to define the resolution functions. The file option is often used if the monochromator response has been measured either simultaneously with data collection or in a separate measurement. Typically this provides a preferred description of the resolution function shape.

Case file name: The second and third values are optional. They give the column number of energy values and intensity, respectively.<sup>[9](#page-11-1)</sup> If given both values must be specified. The defaults are one and two. The fourth value is optional. The keyword 'process' is recognized. If given the background is estimated as the smaller value of the high- and low-energy quarter of the resolution function spectrum and removed. If no further options are specified with the 'process' keyword the tails of the resolution function are cut-off at twice the background level. The full syntax for this option is 'process: $\langle r1\rangle$ : $\langle r2\rangle$ ', where  $\langle r1\rangle$  is level (relative to the peak value) below which the tail region starts. The tail region is smoothed by 51 point running average. The tail region cut-off level (relative to the peak value) is specified by  $\langle r2 \rangle$ . If  $\langle r1 \rangle$  is negative no tail processing is performed. A negative (or missing)  $\langle r^2 \rangle$  value specifies the default cut-off level at twice the background. It is essential to use the 'process' options for resolution function data that was obtained simulataneously with the inelastic data.

Case number: Additional values are ignored. The internally generated resolution function shape is given by  $\exp[-((E-E_0)/w)^S]$ , where S is the value given here, and  $E_0$  and w are fitted. A Gaussian shape is produced by  $S = 2$ . Larger values lead to a more rectangular shape. Smaller values result in a sharper peak and longer tails.

<span id="page-11-1"></span> $9$ The resolution function file is a plain text file containing no more than 300 characters per line (excess characters will be ignored). Each line in the file contains a sequence of data values called columns separated by either spaces or tabs or commas.

11. de-convolution of data − one value :

Yes or no answer to the question if the data should be de-convoluted. If yes then further input in line 12 is required. Note that with de-convolution error estimates provided in the output data become unreliable and generally too small.

12. filter parameters − two values :

The meaning of this line depends on the previous line. If previous line is 'no' then the first value gives the FWHM of a Gaussian used to smooth output data. If previous line is 'yes' then the first value gives the fraction of the Fourier-transform of the data to be used for de-convolution (choose largest reasonable value) and the second value gives the power coefficient for the filter function applied to this data window (a larger value leads to a more rectangular filter function).

# <span id="page-12-0"></span>4.6 Simulation of NRIXS spectra: psth

The SIF of the psth executable has 10 lines of data. The content of the 10 input lines is discussed in order of appearance.

- 1. transition energy  $(keV)$  one value : This value gives the absolute energy of the nuclear transition corresponding to the position of the dominating peak in the input data.
- 2. recoil energy  $(meV)$  one value :

This value gives the recoil energy of the free nucleus. The recoil energy is calculated from nuclear transition energy  $E_0$  and isotope mass M via  $E_0^2/(2Mc^2)$ , where c is the speed of light.

3. name of input data file − four values :

The first value specifies the name of the input data file.<sup>[10](#page-12-1)</sup> The file contains a phonon density of states (DOS) spectrum and can be output of the phox executable. The second and third values are optional. They give the column number of energy values and DOS values, respectively. If given both values must be specified. The defaults are one and two. The fourth value is optional and specifies the column number of DOS errors. If omitted the errors are calculated as square-root of the DOS.

- 4. temperature range  $(K)$  three values : The first and second values give the start and end of the temperature range for subsequent calculations. The third value specifies the number of steps on this temperature scale. Second and third values are optional.
- 5. energy range  $(meV)$  three values :

The first and second values give the start and end of the energy range for subsequent calculations. The third value specifies the number of steps on this energy scale. Values are ignored unless output option 's' is specified.

6. name of output file prefix and options − many values :

The first value gives the prefix for output file names.<sup>[11](#page-12-2)</sup> Output files are plain text files. Output files are created according to options following the file name prefix and are listed in Table [4.](#page-13-1) If option ',' is specified csv-formatting is provided. If option 'G' is specified a header for the xmgrace graphical program is added. Output files contain two or three data values per line separated by

<span id="page-12-1"></span><sup>&</sup>lt;sup>10</sup>The input file is a plain text file containing no more than 300 characters per line (excess characters will be ignored). Each line in the file contains a sequence of data values called columns separated by either spaces or tabs or commas.

<span id="page-12-2"></span> $11$ Names may be defined either relative to the working directory or absolute: Prefix creates files in the working directory, ../Prefix creates files in the parent directory, myDir/Prefix creates files in the directory myDir (must exist) in the working directory, /Users/data/Prefix creates files in the directory /Users/data (must exist and be writeable).

| option       | physical meaning                      | x-units     | y-units      | file name                             |
|--------------|---------------------------------------|-------------|--------------|---------------------------------------|
|              | protocol of evaluation                |             |              | $\langle$ prefix $>$ _psth_ptl.txt    |
| $_{\rm e,E}$ | vibrational entropy                   | Κ           | $k_B$ /atom  | <prefix>_etp.<ext></ext></prefix>     |
|              | Helmholtz free energy                 | Κ           | meV/atom     | $\langle$ prefix>_fre. $\langle$ ext> |
|              | kinetic energy                        | K           | meV/atom     | $\langle$ prefix>kin. $\langle$ ext>  |
| f.F          | Lamb-Mössbauer factor                 | Κ           |              | <prefix>_flm.<ext></ext></prefix>     |
| h,H          | specific heat                         | K           | $k_B$ /atom  | <prefix>_cvt.<ext></ext></prefix>     |
| i,I          | isotope fractionation, $\ln \beta$    | Κ           | $\Delta m/m$ | <prefix>_iso.<ext></ext></prefix>     |
|              | high-T approximation of the above     | Κ           | $\Delta m/m$ | $<$ prefix $>$ isf. $<$ ext $>$       |
| s, S         | phonon excitation probability         | meV         | 1/eV         | <prefix>_snn.<ext></ext></prefix>     |
|              | phonon excit. prob. $+$ elastic peak  | meV         | 1/eV         | <prefix>_snp.<ext></ext></prefix>     |
|              | self-intermediate scattering function | $_{\rm DS}$ |              | $<$ prefix>_scf. $<$ ext>             |
|              | simulated NRIXS spectrum              | meV         |              | <prefix>_spc.<ext></ext></prefix>     |
| x, X         | N-phonon terms                        | meV         | 1/eV         | <prefix>_mpc.<ext></ext></prefix>     |
| t, T         | time-dependent displacement           | ps          | pm           | $<$ prefix>_dyn. $<$ ext>             |

Table 4: Output options for forward modeling.  $\langle$ prefix $\rangle$  is the file prefix specified in line 6. The extension  $\langle \text{ext}\rangle$  is either 'csv' for comma-separated-value files (option ',' in line 6) or 'dat' otherwise.

<span id="page-13-1"></span>space or comma. The first value is the energy relative to the fitted peak position in units of meV. The second value depends on the option specified, and the third value if given is the statistical error of the second value. The options have physical meaning according to this table.

7. width of resolution function (meV) − one value :

This value specifies the FWHM of the resolution function. A value of less than 0.01 disables convolution with the resolution function and generation of an elastic peak. Value is ignored unless output option 's' is specified.

8. type of resolution function − one value :

The first value gives a number that determines the shape of an internally generated resolution function that is given by  $\exp[-(E/w)^S]$ , where S is the value given here and w is related to lines 7 and 9. A Gaussian shape is produced by  $S = 2$ . Larger values lead to a more rectangular shape. Smaller values result in a sharper peak and longer tails. Value is ignored unless output option 's' is specified.

9. left/right asymmetry of the resolution function − one value :

This value gives the a correction factor C to change the asymmetry of the resolution function. The energy scales on the low/high energy (left/right) side of the resolution function are modified by factors of  $2C/(1+C)$  and  $2/(1+C)$ , respectively. The width of the resolution function remains unchanged under this transformation. Value is ignored unless output option 's' is specified.

10. strength of the elastic peak − one value : This value give the strength of the elastic peak relative to the theoretical maximum. Value is ignored unless output option 's' is specified.

# <span id="page-13-0"></span>4.7 Debye sound velocities: psvl

The SIF of the psvl executable has 12 lines of data. The content of the 12 input lines is discussed in order of appearance.

- 1. mass of resonant isotope (amu) − one value : This value gives the mass of the nuclear resonant isotope in units of amu.
- 2. pressure  $(GPa)$  one value : This value gives the pressure of the sample in the experiment.
- 3. equation of state − one value : This value is a keyword to select the type of equation of state used to calculate density and bulk modulus. Recognized values are 'BM', 'Vinet', and 'logarithmic'.
- 4. density  $(g/cm^3)$  two values : The first value gives the density of the sample at ambient pressure. The second value is optional and specifies the error (uncertainty) of the density.
- 5. bulk modulus  $(GPa)$  two values : The first value gives the isothermal bulk modulus of the sample at ambient pressure. The second value is optional and specifies the error (uncertainty) of the isothermal bulk modulus.
- 6. bulk modulus derivative − two values : The first value gives the pressure derivative of the isothermal bulk modulus of the sample at ambient pressure. The second value is optional and specifies the error (uncertainty) of the pressure derivative of the isothermal bulk modulus.
- 7. energy window start (meV) − one value : This value gives the beginning of the energy window for the sound velocity determination.
- 8. energy window width  $(meV)$  three values : The first two values give beginning and end of the energy window width for the sound velocity determination. The third value defines the number of steps in this region. The second and third values are optional.
- 9. parameter (meV) two values : The first value gives the parameter  $p_1$  of the fit function as provided in line 13. The second value is the keyword 'fit'.
- 10. parameter  $(meV)$  two values : The first value gives the parameter  $p_2$  of the fit function as provided in line 13. The second value is the keyword 'fit'.
- 11. name of input data file − four values :

The first value specifies the name of the input data file.<sup>[12](#page-14-0)</sup> The file contains a phonon density of states (DOS) spectrum and can be output of the phox executable. The second and third values are optional. They give the column number of energy values and DOS values, respectively. If given both values must be specified. The defaults are one and two. The fourth value is optional and specifies the column number of DOS errors. If omitted the errors are calculated as square-root of the DOS.

12. name of output file prefix and option − two values : The first value gives the prefix for output file names.<sup>[13](#page-14-1)</sup> Output files are plain text files. Files are listed in Table [5.](#page-15-3) If option ',' is specified csv-formatting is provided. If option 'G' is specified a

<span id="page-14-0"></span><sup>&</sup>lt;sup>12</sup>The input file is a plain text file containing no more than 300 characters per line (excess characters will be ignored). Each line in the file contains a sequence of data values called columns separated by either spaces or tabs or commas.

<span id="page-14-1"></span> $13$ Names may be defined either relative to the working directory or absolute: Prefix creates files in the working directory, ../Prefix creates files in the parent directory, myDir/Prefix creates files in the directory myDir (must exist) in the working directory, /Users/data/Prefix creates files in the directory /Users/data (must exist and be writeable).

| physical meaning                        |      | x-units y-units | file name                               |
|-----------------------------------------|------|-----------------|-----------------------------------------|
| protocol of evaluation                  |      |                 | $\langle$ prefix $>$ _psvl_ptl.txt      |
| protocol of Debye profile fits          |      |                 | $<$ prefix $>$ _vit.txt                 |
| protocol of Debye PDF fit               |      |                 | $\langle$ prefix $\rangle$ _vdf.txt     |
| Debye velocity profile from input DOS   | meV  | km/s            | $<$ prefix>_vel. $<$ ext>               |
| selected fits to Debye velocity profile | meV  | km/s            | $<$ prefix>_vet. $<$ ext>               |
| probability distribution function (PDF) | km/s | s/km            | $<$ prefix>_vdf. $<$ ext>               |
| prob.distr. function of parameter N     |      |                 | <prefix>_vp<n>.<ext></ext></n></prefix> |
| image of fit likehood for all ranges    |      |                 | $<$ prefix $>$ _lkh.ppm                 |
| image of fitted Debye velocities        |      |                 | $<$ prefix $>$ _vel.ppm                 |

Table 5: Output files for sound velocity extraction.  $\langle \text{prefix} \rangle$  is the file prefix specified in line 12. The extension <ext> is either 'csv' for comma-separated-value files (option ',' in line 12) or 'dat' otherwise.

<span id="page-15-3"></span>header for the xmgrace graphical program is added. Output files contain two or three data values per line separated by space or comma and have physical meaning according to this table.

13. type of fit function − one value :

This value specifies the type of function to use for fitting of the Debye profile. Supported choices are 'polynomial' expressed as  $v_D\{1-\text{sign}(p_1)(p_1E)^2-\text{sign}(p_2)(p_2E)^4\}$  or 'power\_law' expressed as  $v_D\{1-(E\vert p_1\vert)^{p_2}\}\.$  The value of the Debye sound velocity  $v_D$  is always fitted. Parameters  $p_1$  and  $p_2$  given in lines 9 and 10.

# <span id="page-15-0"></span>5 The executables

This section should be expanded. File naming convention:  $\overline{AIF}$  = added data input file;  $\overline{EIF}$  = experimental data input file; RIF = resolution function input file; SIF = standard input file; AOF = added data output file;  $ROF =$  resulting data output file.

#### <span id="page-15-1"></span>5.1 padd

Several EIFs are summed. The result is saved to the AOF. The prototype file consists of (energy,counts) data pairs. Before two of such files can be added their energy scales are matched by appropriate binning of the counts-values. The energy scale for individual EIFs can be calculated from angle positions of the monochromator crystals. The module optionally considers temperature corrections, normalization to other data, background (noise) correction. After the energy value for each data point was calculated, the resolu- tion function of the instrument (defined in RIF or internally generated function) is fitted to the elastic peak. The zero- energy on the energy scale is then determined by the fitted position of the elastic peak. Energy scales of the EIFs are rebinned to permit addition of the counts. The energy range is determined by the smallest energy range in all EIFs. The energy grid size is determined by the EIF that is specified first.

#### <span id="page-15-2"></span>5.2 phox

Data from an inelastic nuclear resonant absorption experiment is analyzed. After the data are read from the AIF, which may be the AOF of the module 'padd', the resolution function of the instrument (defined in RIF or internally generated function) is fitted to the elastic peak. The zero-energy on the energy scale is provided by the fitted position of the elastic peak. The spectrum is then normalized using the first

moment. The resulting excitation probability then provides the second moment (kinetic energy per atom) and the third moment (mean force constant). After removal of the elastic peak the Lamb-Moessbauer factor is obtained. The normalized excitation spectrum (without the elastic peak) is decomposed into one-phonon, two-phonon, and  $(>2)$ -phonon contributions. The Fourier-Log method is used. The onephonon contribution provides the partial vibrational density of states (VDOS). LM-factor, kinetic energy per atom, and mean force constant are calculated using the VDOS and the results are compared to the previously obtained values from the moments. If these values are not significantly different the evaluation is overall consistent. The detailed balance of the original data is also calculated to provide a check on data reliability.

### <span id="page-16-0"></span>5.3 psth

The partial phonon density of states, e.g., obtained as a result from an inelastic nuclear resonant absorption experiment via use of 'padd' and 'phox' modules, is analyzed. After the data are read from an input file, which may be the ROF of the module 'phox', LM-factor, kinetic energy/atom, vibrational entropy/atom, vibrational free energy/atom, the vibrational contribution to the specific heat at constant volume/atom, and  $\ln\beta$ -factors are calculated as a function of temperature. It is also possible to calculate a NRIXS spectrum from a given phonon density of states.

#### <span id="page-16-1"></span>5.4 psvl

The partial phonon density of states, e.g., obtained as a result from an inelastic nuclear resonant absorption experiment via use of 'padd' and 'phox' modules, is analyzed. After the data are read from an input file, which may be the ROF of the module 'phox', a energy-dependent Debye velocity function is calculated. The true Debye velocity is the extrapolation of this curve to zero energy. Fits using a large number of specified ranges combine to give a probability density which is then fit to provide the most likely Debye velocity and its uncertainty. Debye velocity, density, and adiabatic bulk modulus are used to calculated average shear-wave and compression-wave velocities.

# <span id="page-16-2"></span>6 Command line options

Each of the executables recognizes the following command line options.

- -geometry  $=<\mathbf{X}\times\mathbf{Y}+\mathbf{U}+\mathbf{W}>$  defines the window geometry for the graphical display, width X, height Y, horizontal position U, vertical position W.
- -help display a list of options and exit.
- -infile=<file> use <file> as input file.
- -nographics disable graphics support.
- -version display the version number and exit.
- -vtool display list of supported visualization programs.
- $\text{-vtool} = \text{exe}$  use the executable  $\text{exe} >$  as data visualization program.